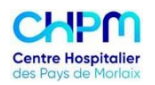

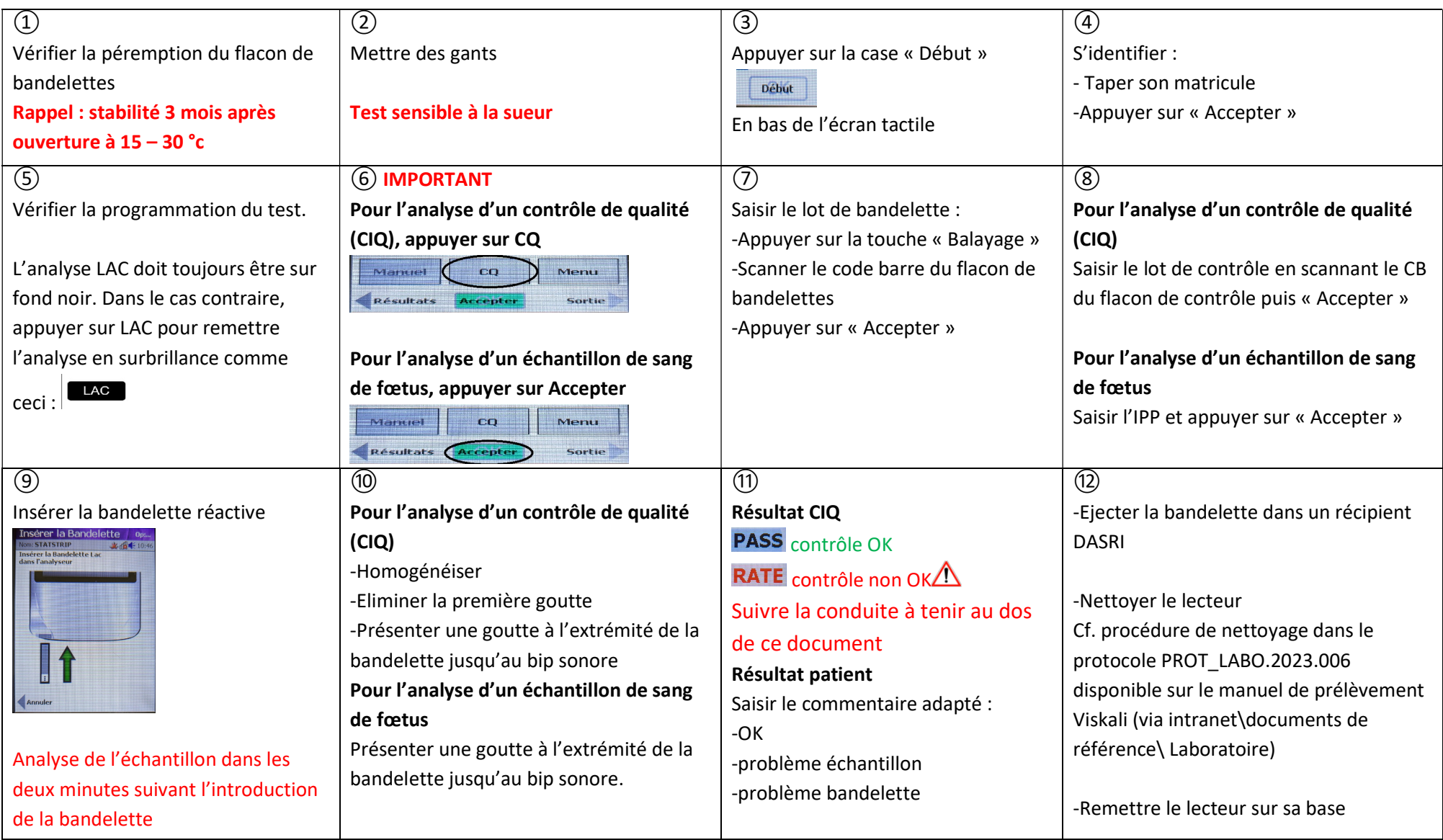

## Conduite à tenir en cas de contrôle qualité non conforme Principaux codes erreurs / Dépannage rapide

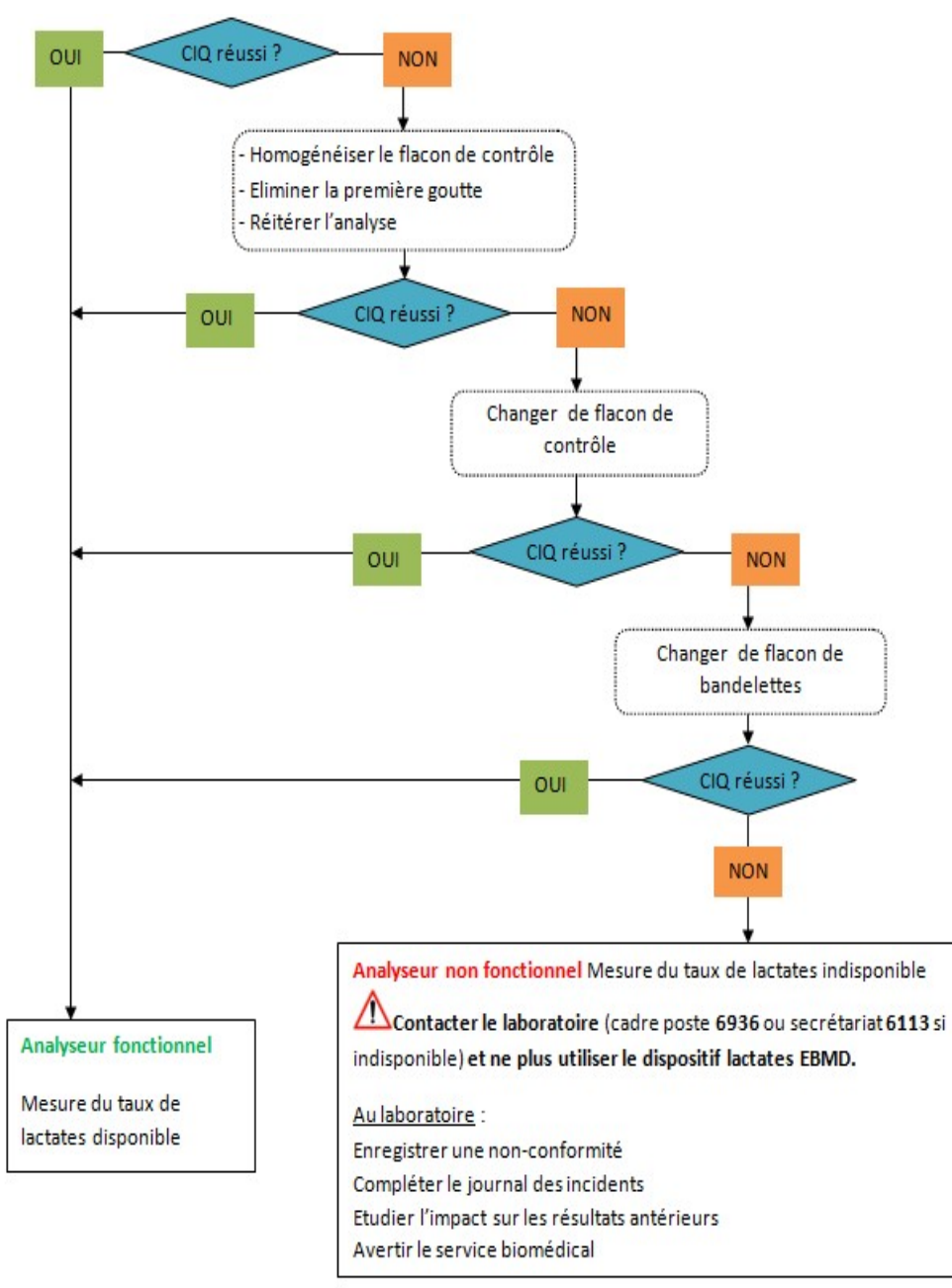

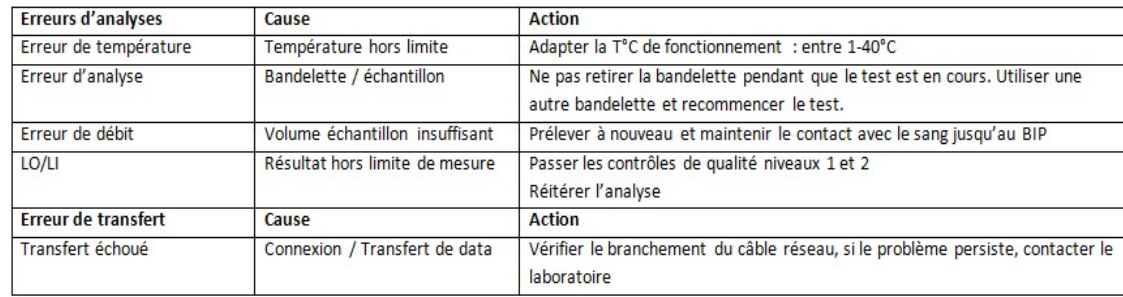

## Retrouver un résultat dans la mémoire de l'appareil

Appuver sur « Début »

ID opérateur : s'identifier

« Accepter »

« Résultats » : Liste des résultats passés (Heure Date en surbrillance noir afin d'avoir du plus récent au plus ancien) Sélectionner la ligne souhaitée : « Afficher » : le résultat du dosage apparaît.

## Nettoyage du dispositif

- Utiliser un linge imbibé de solution ANIOS
- Essuyer trois fois en horizontal puis trois fois en vertical en évitant les ports de connexion
- Essuyer avec un linge imbibé d'eau
- Sécher avec un linge sec sans peluches

Le nettoyage après chaque utilisation et lorsque l'analyseur est souillé. Il est sous la responsabilité du service de soins demandeur de l'EBMD : remplir le calendrier ENR LABO.2013.097 (initiales de l'opérateur).

Jamais de liquide dans le port d'insertion des bandelettes, sur le port de couplage de l'analyseur sur la station d'accueil, sur le scanner (+++) ni sur l'écran tactile. Jamais d'aspersion d'eau ni d'immersion.